# **AFO 432 - Printen lenersetiketten**

## **432.1 Inleiding**

Met AFO 432 kunt u lenersetiketten printen volgens diverse formaten, die kunnen worden gedefinieerd via AFO 482, 'Beheer uitleenparameters: lenersadministratie'.

De lenersetiketten kunnen worden geprint via:

- AFO 431 ('Lenersadministratie'). Het systeem print voor een individuele lener een etiket volgens het in AFO 482 gedefinieerde formaat 1.
- AFO 432 ('Printen lenersetiketten'). Het systeem print voor één of meerdere leners een etiket volgens elk in AFO 482 gedefinieerde formaat. De selectie van de leners voor wie een etiket geprint moet worden gebeurt ofwel alfabetisch, ofwel numeriek. Elk formaat dat u in AFO 482 definieert, wordt gekenmerkt door een uniek nummer.

## **432.2 Lenersetiketten printen**

Nadat u AFO 432 hebt gestart, verschijnt een invoerscherm:

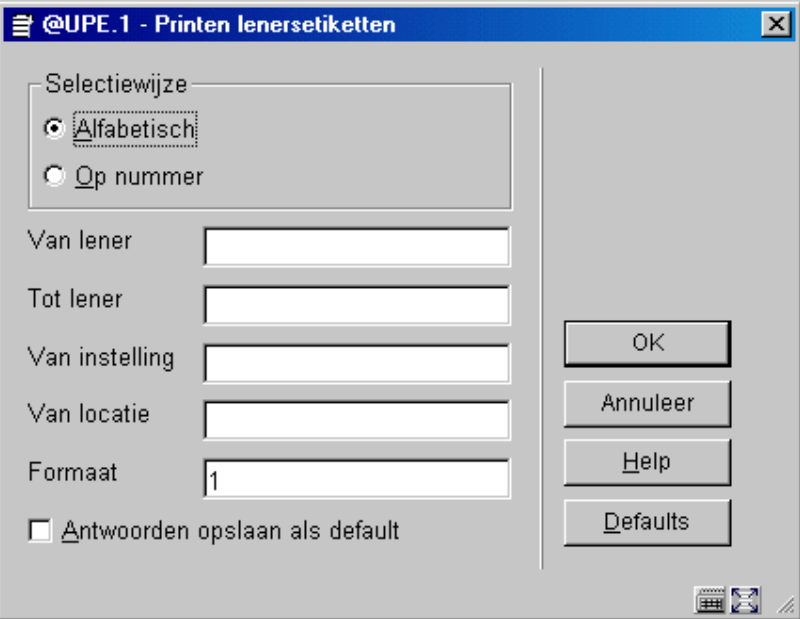

#### **Velden van het scherm**

**Selectiewijze:** Geef aan hoe de lenersrecords moeten worden geselecteerd. U hebt keuze uit:

- 'Alfabetisch' als u leners wilt selecteren of basis van hun naam
- 'Op nummer' als u leners wilt selecteren op basis van hun (oorspronkelijke) lenersnummer

**Van lener:** Voer de beginwaarde van de selectie in. Als u selecteert op:

- Lenersnaam (alfabetisch) voert u een (deel van de) lenersnaam in als u vanaf een bepaalde lener wilt printen
- Lenersnummer (op nummer) voert u een lenersnummer in als u vanaf een bepaald lenersnummer wilt printen

**Tot lener:** Voer de eindwaarde van de selectie in. Als u selecteert op:

- Lenersnaam (alfabetisch) voert u een (deel van de) lenersnaam in als u tot en met deze lener wilt printen
- Lenersnummer (op nummer) voert u een lenersnummer in als u tot een bepaald lenersnummer wilt printen

**Van instelling:** Voer de instellingscode in waarvoor u leners wilt printen. Als u geen instellingscode invoert, wordt de instelling geselecteerd waarvoor uw werkstation is ingesteld.

**Van locatie:** Voer u een of meer locatiecodes in (gescheiden door een komma) waarvan u de lenersetiketten wilt printen. Als u geen locatiecode invoert, wordt de locatie geselecteerd waarvoor uw werkstation is ingesteld.

**Formaat:** Voer het formaat in waarin de etiketten moeten worden geprint. Elk formaat wordt gekenmerkt door een getal dat gedefinieerd moet zijn in AFO 482.

Nadat u deze gegevens hebt ingevoerd, schakelt het systeem door naar de standaard outputprocedure.

### • **Document control - Change History**

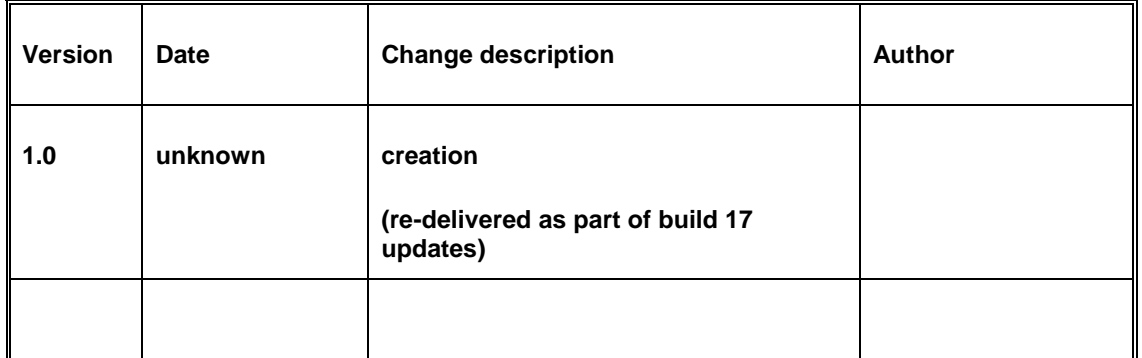